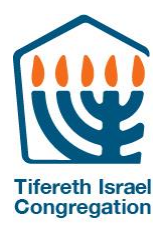

# **HIGH HOLIDAYS 5781 Guide to Online Services and Activities**

# **Welcome**

We are so glad that you are joining us for the High Holiday service of 5781. It goes without saying that this is an unusual year. Everything is topsy-turvy. It is much more like Purim, where everything is upside down, than it is like Rosh Hashanah and Yom Kippur, where things are typically more polished and with a great deal of decorum.

So, the first thing to do is to embrace the unknown. Many people have put long hours into the planning of the services and activities of the holidays. We think that we have paid attention to the details but, especially when dealing with technology, there can be glitches and unexpected problems. Please bear with us as we help everyone find their way to the service of their choice and provide a meaningful experience for all.

Throughout this guide, you will find information to help you access the wide variety of options we have to offer at TI. These options were developed based on the ideas of what people are most used to experiencing on the High Holidays. Keep reading and you will find a narrative of what you can expect to see this High Holiday season.

You will also find information about how to navigate Zoom in the section marked "Zoom tips and instructions". Even if you are an experienced Zoom user, please read this section because it contains information specific to how we are *doing things at TI.* We hope to not only help you manage the technology but also enlist your help in supporting our dedicated tech team.

If you lose track of this document in the next day or so, you can find it in ShulCloud. Log in and go to the **Members section. You will see it there.**

# **You can also contact the Help Desk at** [ti.tech.inquiry@gmail.com](mailto:ti.tech.inquiry@gmail.com) **or 202-738-9532.**

We look forward to the time we will spend "together" and wish you a Shanah Tovah u'Metukah, a Good and Sweet New Year.

Rabbi Michael Werbow

Jevera Temsky, Executive Director

# **Overview of Activities**

# **Main Service led by Rabbi Michael Werbow**

When you look through your High Holiday materials, you will find a list of links directing you to various High Holiday experiences. One link is to our main service led by Rabbi Werbow from the Wolman Sanctuary.

On the first day of Rosh Hashanah and all of Yom Kippur, Rabbi Werbow will be joined by a minyan so that we can include items in the service where a minyan is needed. This includes Torah reading, Kaddishes, and the full chanting of the Amidah. However, taking into account that people have limited tolerance for sitting in front of a Zoom screen, the services will be abbreviated. We will strive for a two and a half-hour service on Rosh Hashanah morning, and three and a half hours on Yom Kippur. In order to accomplish this, we will omit certain prayers that have a less obligatory status. We will also recite the Musaf Amidah aloud without first reciting it privately. There will, however, be time on the first day for the private Amidah of Shacharit.

A small group of service leaders will be in the sanctuary to lead the service. Precautions will be taken to reduce the risk of Covid transfer. This begins even before we arrive at the sanctuary. Each person who is going to be in the sanctuary will have had a recent Covid test with a negative result. Then, they will be seated in strategic locations around the sanctuary so there is appropriate space between people. There will even be bathrooms assigned to each individual or family. When not leading their part of the service, individuals will wear masks. Lastly, each leader will daven at their own podium. There will be one for Rabbi Werbow as well as one for P'sukei d'Zimrah, one for Shacharit, one for Musaf, and one for the Torah reader. The Torah reader at each service will chant the entirety of the reading for that service. This unfortunately has limited the number of participants but is important for reducing the risk. The Torah reader will remove the Torah from the ark, chant from the Torah, and return the Torah. The Aliyot will be shared by people at home. They will be able to unmute themselves to recite the blessings.

In addition to those having Aliyot, there will be others who will participate from home with English readings or participating in some of the Hebrew prayers. Unfortunately, with us not being in person, there are many fewer honors this year. Please understand that everyone who is accustomed to receiving an honor in the past will not be able to this year. This is just one of the many accommodations we have to recognize. On the second day of Rosh Hashanah, the entirety of the service will be led by participants at home on Zoom, except for Rabbi Werbow, who will be in the sanctuary.

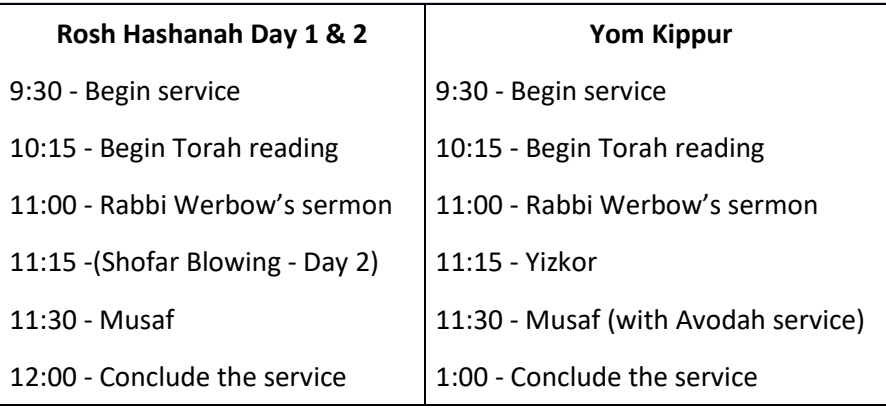

# **Approximate Timeline of Main Morning Services**

# **Special Services Led by Rabbi Avis Miller and Chazzan Larry Paul**

Speaking of the second day of Rosh Hashanah, there will be a second service run by Rabbi Avis Miller and Chazzan Larry Paul. They have been leading High Holiday services together for 37 years and we are delighted that this year they have joined the TI family. As described by Larry, "We are a people of oral tradition, stories and songs, and so Avis handles the storytelling, and I handle the songs." In addition to following the machzor, Rabbi Miller peppers services with readings

and reflections: Chasidic, humorous, or something interesting she just read in the newspaper. They both value a participatory service, viewing the whole congregation as a choir joining together in song and prayer (even when muted). We hope everyone—whatever other services you attend—will spend some time davenning with them and experiencing their unique way of bringing in the New Year.

Rabbi Miller and Larry Paul will also lead special services on the evening of Kol Nidre and Yom Kippur morning.

# **Children and Youth**

This year, our High Holiday programming for tots, youth, and teens will include asynchronous resources for at-home projects and programs, youth programming during services on both Rosh Hashanah and Yom Kippur, and a High Holiday activity book! You can find details about the youth programs at [https://tiferethdc.shulcloud.com/high-holiday-youth](https://tiferethdc.shulcloud.com/high-holiday-youth-activities.html)[activities.html](https://tiferethdc.shulcloud.com/high-holiday-youth-activities.html)

# **Shmoozing and Reflection**

You will notice a few other Zoom meeting links in addition to services. We recognize that over the years, some people have grown accustomed to gathering in various locations inside and outside of our building to shmooze. To facilitate your shmooze, we will have two Zoom rooms available. One will be the "Lobby Shmooze" and one will be the "16th Street Steps Shmooze."

We also know that people may be looking for other spiritual opportunities. The will be an additional Zoom room, called the "*Rosh Hashanah Playlist Room"* where you will find a video with songs focusing on the themes of the holidays, teachings, and guided meditations. This will be on a loop and available throughout the holiday.

### **Accessibility**

We have a commitment to making services accessible to TI members and guests. As we learn to live in a world of virtual connection, we strive to improve accessibility and hope to hear your ideas. Please contact [info@tifereth-israel.org](mailto:info@tifereth-israel.org) if you have accessibility needs or suggestions.

# *Closed Captioning*

Closed captioning will be provided for each of our daytime services. To enable the closed captioning click the CC (Closed Caption) button in the control panel of the Zoom page and enable the captions. You can also change the font size by clicking the Closed Caption button, selecting subtitle settings and changing them to Normal, Medium, or Large.

# *Sign Language Interpretation*

We will have sign language interpretation of the Main Service on the following days: the 1<sup>st</sup> day of Rosh Hashanah, Kol Nidre, the morning of Yom Kippur, and Neilah. We will periodically spotlight the interpreter but if you need ongoing interpretation, you should "pin" the interpreter. To do this, find the interpreter on the screen or in the participant list. On the screen, hover your cursor over their box, click on the three dots in the upper right hand corner and select "Pin Video." This will keep the video of the interpreter active on your screen.

### *Security*

TI is undertaking security measures on two fronts. As always, we have hired off-duty DC police officers to guard the synagogue during the days of Rosh Hashanah, on Kol Nidre and throughout all of Yom Kippur day. This is to provide peace of mind to the very small group of people attending in person, as well as to send a message to anyone who has the intention of causing damage to a synagogue on the High Holidays.

The second front is cyberspace. There are several settings in Zoom that can minimize the possibility of anyone doing mischief during a Zoom meeting. We also have some activities that require passwords, and most Zoom rooms will have a shomer monitoring the waiting room. Please be patient if you do not enter a room as quickly as you would like – the shomer may be occupied with their security job. One way to deal with punctuality is to log into a service 15-20 minutes early. If you are let in right away, you can turn off your video and come back when the service starts.

# *A Word about Parking*

We are unable to help arrange for parking for this year's holidays. We hope you are able to find adequate parking near your home. This is not something the Help Desk will be able to provide assistance for either. Please accept our apologies. Just kidding! One blessing of the New Year is that our Zoom services will not lead to any parking tickets during the fall chaggim. Enjoy!

# **Zoom Links**

The following is a list of links you will need to enter all of the various activities being offered, with the exception of children and youth activities. Each room has a technical team that will be working hard to make sure things go well. That being said, there might be glitches.

If you run into trouble, you can reach out to the Help Desk at [ti.tech.inquiry@gmail.com](mailto:ti.tech.inquiry@gmail.com) **or 202-738-9532.**

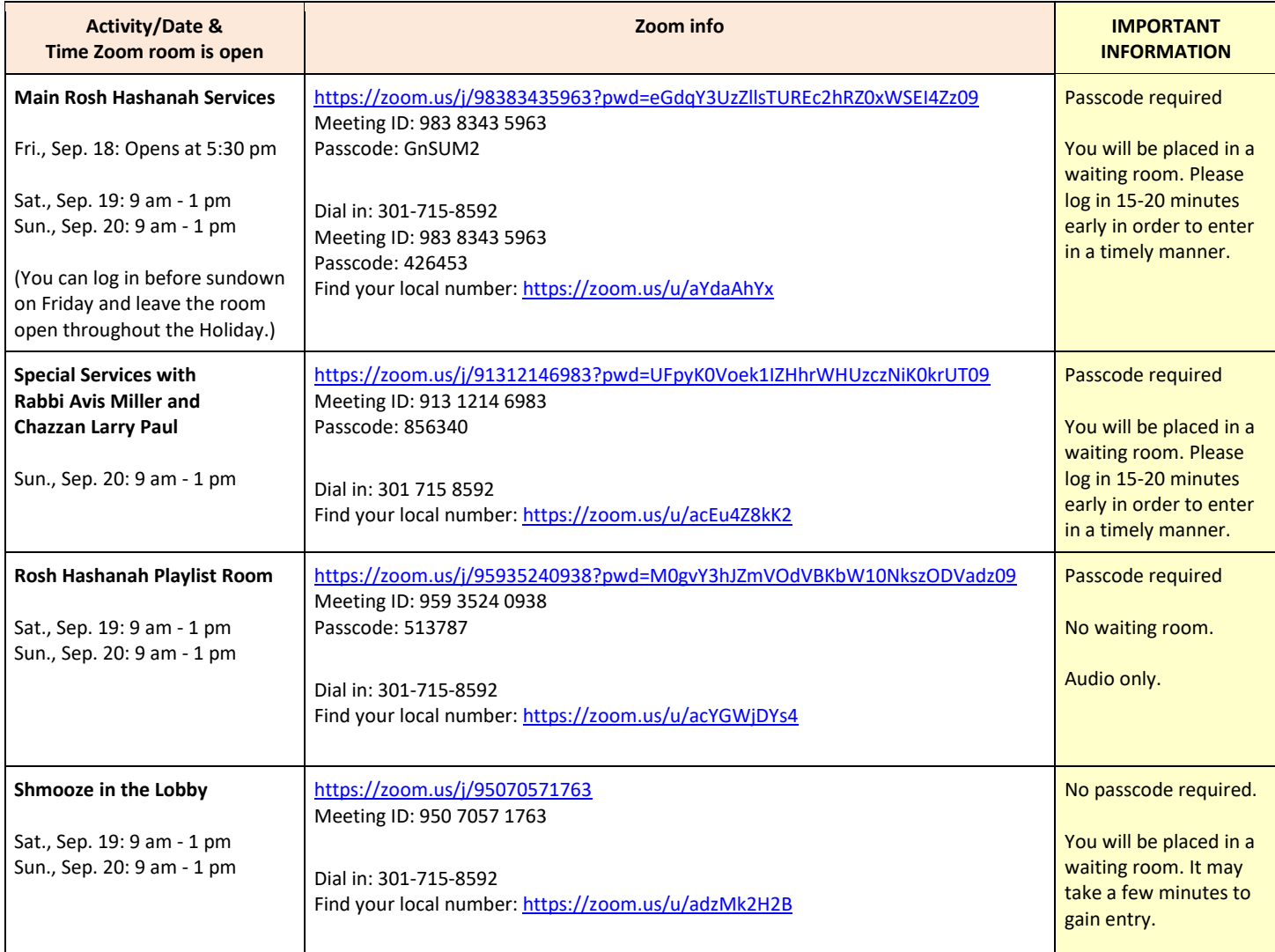

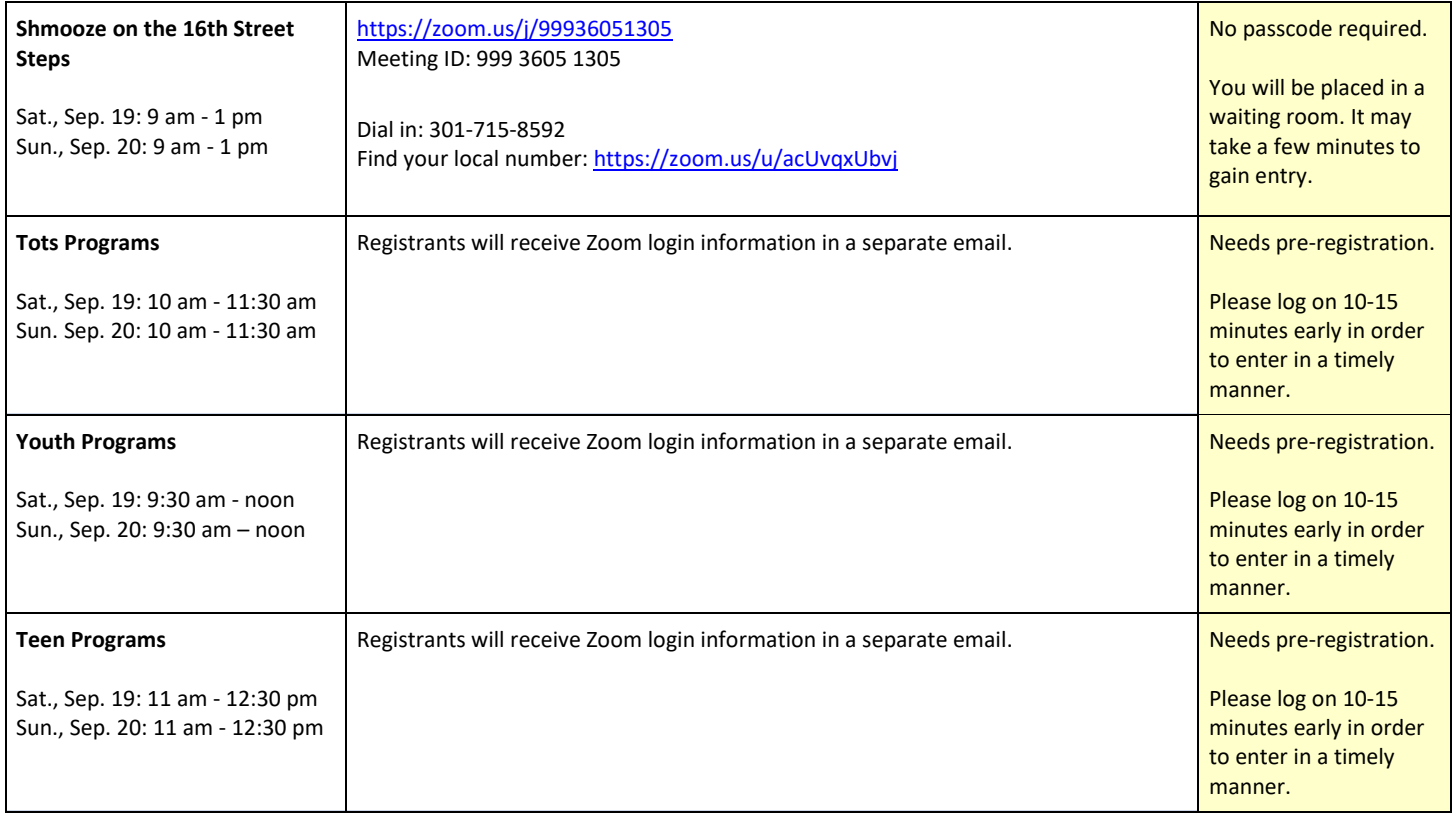

# **Zoom Tips and Instructions**

# **You Need a Zoom Account**

If you do not already have a Zoom account:

- 1. Set one up at [www.zoom.us](http://www.zoom.us/)
- 2. Test your audio and video on the device you will be using at <https://zoom.us/test>
- 3. Learn the basics of Zoom at <https://support.zoom.us/hc/en-us>
- 4. If you already have a Zoom account:
- 5. Check to make sure you are using version 5.0 or later
- 6. Not using 5.0? Upgrade at [https://support.zoom.us/hc/en-us/articles/360043555772-Updating-to-Zoom](https://support.zoom.us/hc/en-us/articles/360043555772-Updating-to-Zoom-version-5-0)[version-5-0](https://support.zoom.us/hc/en-us/articles/360043555772-Updating-to-Zoom-version-5-0)

### **Devices and Equipment**

You must use a computer, tablet or smart phone.

- The best device to use is a computer because you can see more of the participants and the meeting functions are easier to use. A tablet will also work, but you will see fewer people.
- If you need to, you can download Zoom to your smartphone and use your phone.
- A headset will make your audio much clearer, especially if you have ambient noise in your home environment.
- If you are participating in services, a headset will help others hear you more clearly.

### **Internet Connection**

You will need a strong internet connection to be clear for others if you are speaking and to hear well.

- 1. Test your zoom in advance with a buddy and see if your internet is adequate. Go to [zoom.us](http://zoom.us/) to schedule a meeting. You can test by going to [https://zoom.us/test.](https://zoom.us/test) A test will also give you a chance to experiment with Zoom features if you have not Zoomed much before.
- 2. Ways to strengthen your Zoom connection:
	- a. Close all other applications and documents on your computer or tablet.
	- b. Turn off other devices in your home that may use the internet.
	- c. If you are using a cellular data phone/ipad, switch to using cell data to see if it's stronger than wifi at your location. Please test this out in advance. Note: Zoom uses a lot of data, so be aware of how much data you have on your plan.
- 3. Click here to [watch](https://www.youtube.com/watch?v=UygPcBCFRrA) a video with more great tips for how to make your wifi faster.

### **Staying Connected**

- If you need to step away from your screen for a short time, please do not log out. You can simply turn off your video and walk away, then turn it back on when you come back.
- MAKE SURE YOU HAVE YOUR POWER CORD HANDY! If you do not make adjustments to electronics on yontif, plug in your device prior to sundown before the Holiday starts and leave it plugged in throughout the Holiday.
- The Zoom room for the Main Service will remain on for all of Yom Tov. Anyone who desires can stay connected throughout the holiday.

### **How do I move from activity to activity?**

Everyone is welcome—and encouraged—to visit as many different activities as they want, with the exception of children and youth activities, which require registration\*. Here's how you can move in and out of the various Zoom rooms. These instructions assume that you are using only one device.

- 1. Go to the Zoom link section of this guide.
- 2. Find the link to activity you want to attend.
- 3. Log out of your current activity.
- 4. Log into the new activity.

\*Here is a link to the High Holiday [registration](https://tiferethdc.shulcloud.com/form/hihoregistration2020.html) form. Follow the prompts related to children to register for special activities for child and youth.

### **What if I accidentally log out and want to get back in?**

Not to worry. Look up your link and log right back in. Almost all activities have a waiting room, so be patient and someone will let you back in.

### **What if I need help?**

If you have any technical issues before or during High Holiday services, contact [ti.tech.inquiry@gmail.com](mailto:ti.tech.inquiry@gmail.com) **or 202-738- 9532.** Congregants will be taking shifts at the "TI Help Desk" and will be happy to help you. These folks will be available at all time and have decided that they want to spend their Holiday providing this much-needed support. Please do not interrupt services or other activities with Zoom issues.

# **Visibility**

We are all yearning to connect with each other, and it's a real loss to miss in-person services. You can help maintain a sense of community by making sure you can be seen clearly on screen. You will also be contributing to the effort to make Zoom more accessible if your screen is clearly labeled and you are easier to see.

### *How to label your screen:*

- 1. From the row of icons, select "Participants".
- 2. Find your name on the list and hover your cursor over it.
- 3. Click "More" and select "Rename".
- 4. Write your name. If you are sharing a device, you can write both names.
- 5. Click "Rename" to save.

### *How to be more visible:*

- Try not to be backlit. If you can, sit facing a window or bright light rather than turning into a silhouette.
- Think about your backdrop. If it's too busy, you can be hard to discern, especially for people with visual challenges.
- Zoom backgrounds are fun but please test it first to see if your head disappears. (If it does, please wait till after yontif to play with backgrounds.)

### **Your Physical Comfort**

- Make sure you have a comfortable place to sit, with good neck support.
- If your eyes get tired from looking at the screen, you can turn off the video by clicking the camera icon at the bottom of your screen.
- Try to be in a place where no one will come in and unplug your device or log you out of Zoom, should you take a short break.

# **Some People I Live with Aren't Attending Services**

When services are in the shul, we don't have to negotiate with family members or roommates who do not choose to attend. Attending a service from home can be more complicated because we may not have much space that can be used privately for a long stretch of time. Only you know your situation and how to make this work for you and your household. Here are a few things that can help you get through the weekend:

- Try to identify a space where you will have privacy.
- Talk with your roommates, spouse, partner, children, etc. and explain to them what you are doing and share the schedule.
- Use a headset to minimize the amount of sound coming from services into your living space.
- Try to have things on hand that you will need, such as water, hanky, supplemental reading, etc. This will keep you from walking in and out of any space that you have designated for others to occupy while they respect the space you have set aside to observe the Holiday.